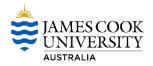

#### Access and Make Purchases within the Advanced Catalogue

#### 1. Access

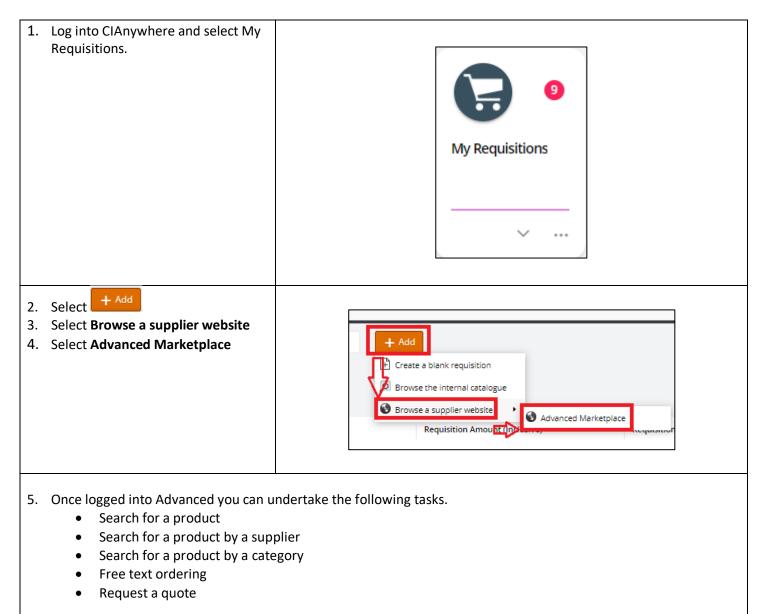

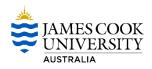

### 2. Search for a Product using the Search Bar

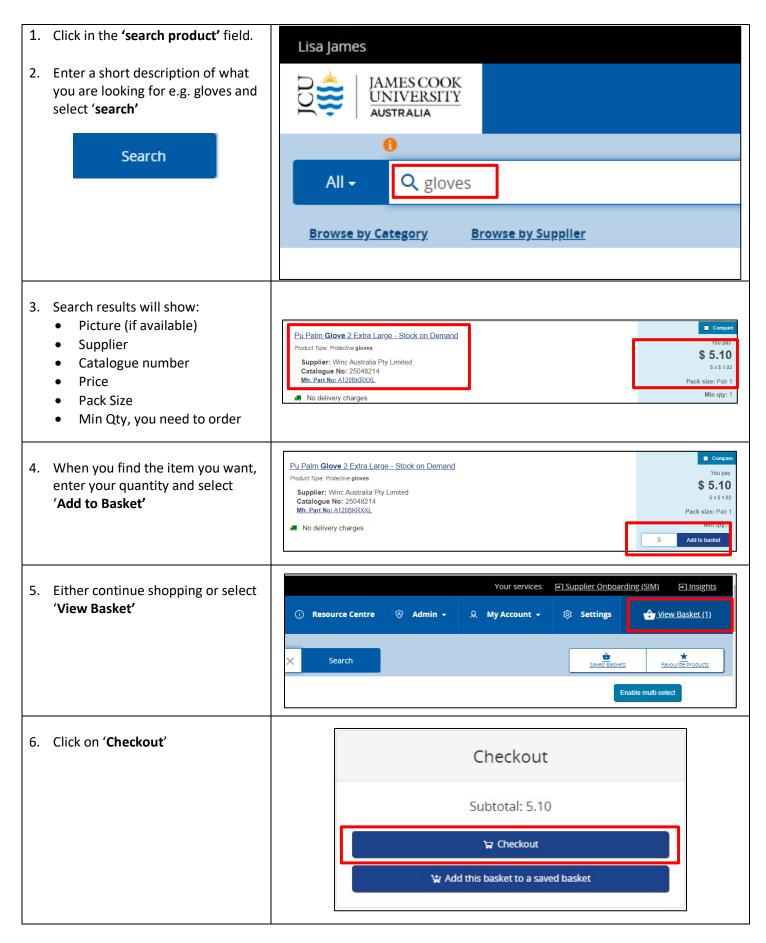

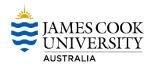

| your items b<br><b>Requisition'</b><br>8. Enter delive | ng cart will return all<br>back in the <b>'My</b><br>screen in CIAnywhere.<br>ry point and account | _      |                                                                                                    |                                                         |                          |          |                      |  |
|--------------------------------------------------------|----------------------------------------------------------------------------------------------------|--------|----------------------------------------------------------------------------------------------------|---------------------------------------------------------|--------------------------|----------|----------------------|--|
| details for ea                                         |                                                                                                    | Deli   | very Point                                                                                                | Comment                                                 | Number of<br>Dissections | Ledger   | Account              |  |
| 9. Select <b>'save'</b>                                | ,                                                                                                  | CNS    | S CITY                                                                                                    |                                                         | 1                        | 00       | 1000.11101.0001.7656 |  |
|                                                        | HINT: switch your view<br>to grid view. This is<br>helpful if you have<br>multiple line items.     |        |                                                                                                    |                                                         |                          |          |                      |  |
| -                                                      | lser Details on the<br>b and select <b>'save'</b>                                                  |        |                                                                                                    |                                                         |                          |          |                      |  |
|                                                        |                                                                                                    |        | <ul> <li>End User</li> <li>Name of E</li> <li>Lisa Jame</li> <li>Phone / Er</li> <li>lisa.jame</li> </ul> | nd User *<br>25                                         | u                        |          |                      |  |
| 11. Submit your                                        | Requisition.                                                                                       | R<br>1 |                                                                                                    | (020018032<br>clusive) AUD 5<br>d Items<br>fully costed | .61                      | Settings |                      |  |

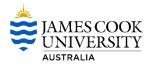

| <ol> <li>Enter any comments for<br/>Procurement and then Click "OK"</li> </ol> | t.<br>ly                  |                                  | Submit Requisition           This will complete the current task Create Requisition. The next task is:           Procurement Review           Comments           test only |
|--------------------------------------------------------------------------------|---------------------------|----------------------------------|----------------------------------------------------------------------------------------------------|
| Your requisition has now been<br>created and will workflow for                 | e 1                       | Reference 2                      | 0                                                                                                    |
| approval.                                                                      | Order Type *              | Priority *     Normal            |                                                                                                    |
|                                                                                | y Mode *<br>e             | Date Required *     04-Aug-2023  | Cancel                                                                                                    |
|                                                                                | ng Location<br>Purchasing | Requisition User<br>Richie Woods |                                                                                                    |
|                                                                                | le Supplier Requisition   |                                  |                                                                                                    |
|                                                                                | er Details                |                                  |                                                                                                    |
|                                                                                | End User *<br>Voods       |                                  |                                                                                                    |

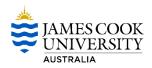

## 3. Search for a Product by a Supplier

| 1. Select 'Browse by Supplier'                                               | Lisa James                                            |
|------------------------------------------------------------------------------|-------------------------------------------------------|
|                                                                              | JAMES COOK<br>UNIVERSITY<br>AUSTRALIA                 |
|                                                                              | 0                                                     |
|                                                                              | All - Q gloves                                        |
|                                                                              | Browse by Category Browse by Supplier                 |
|                                                                              |                                                       |
| 2. Select your supplier from the list                                        | Supplier index                                        |
|                                                                              | JB Hi-Fi Solutions Group Pty Ltd                      |
|                                                                              | ٩                                                     |
|                                                                              | Eppendorf South Pacific PTY Ltd                       |
|                                                                              | Genesearch                                            |
|                                                                              | JB Hi-Fi Solutions Group Pty Ltd                      |
|                                                                              | Miltenyi Biotec Australia                             |
|                                                                              | Miltenyi Biotec Australia (local)                     |
|                                                                              | Thermo Ficher Scientific (Australia)                  |
| <ol> <li>Select 'Search catalogue for 'your<br/>chosen supplier'.</li> </ol> |                                                       |
| In this example JB Hi-Fi Solutions Group was selected.                       |                                                       |
| was selected.                                                                | Search catalogue for JB Hi-Fi Solutions Group Pty Ltd |
|                                                                              |                                                       |
|                                                                              |                                                       |
|                                                                              |                                                       |

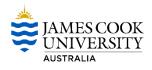

| 4. | The selected catalogue will open<br>where you can select to search by<br>keywords, using filters to refine<br>your search results.                                                              |                                   |                                                                                                    | <b>ge</b><br>d                             | ( | xcludes  |                                                                                    |
|----|----------------------------------------------------------------------------------------------------|-----------------------------------|----------------------------------------------------------------------------------------------------|--------------------------------------------|---|----------|------------------------------------------------------------------------------------|
| 5. | You can also search by category                                                                                                    |                                   | ▲ Category<br>Search for<br>Standard (492)<br>Delivery Charg<br>Hard Disk Driv<br>Headphones (<br>Keyboards (1)      | Category<br>)<br>ges (4)<br>/es (1)<br>(1) |   |          |                                                                                    |
| 6. | <ul> <li>Search results will show:</li> <li>Picture (if available)</li> <li>Supplier</li> <li>Catalogue number</li> <li>Price</li> <li>Pack Size</li> <li>Min Qty, you need to order</li> </ul> | Suppl<br>Catalo<br><u>Mfr. Pa</u> | H570E Headset<br>er: JB Hi-Fi Solutions Group Pty Lto<br>gue No: 703000<br>t No: 981-000574<br>ry.charges.may.apply  | 1                                          |   | Quantity | Compare<br>Unit price<br>\$ 66.07<br>Pack size: 1<br>Min qty: 1<br>7 Add to basket |
| 7. | When you find what you need to<br>buy enter your QTY and select 'add<br>to basket'                                                                                                    | Suppl<br>Catalo<br><u>Mfr. Pa</u> | H570E Headset<br>er: JB Hi-Fi Solutions Group Pty Ltc<br>gue No: 703000<br>t No: 981-000574<br>ry.charges.may.apply. | 1                                          |   | Quantity | Compare<br>Unit price<br>\$ 66.07<br>Pack size: 1<br>Min atv; 1<br>/ Add to basket |

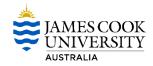

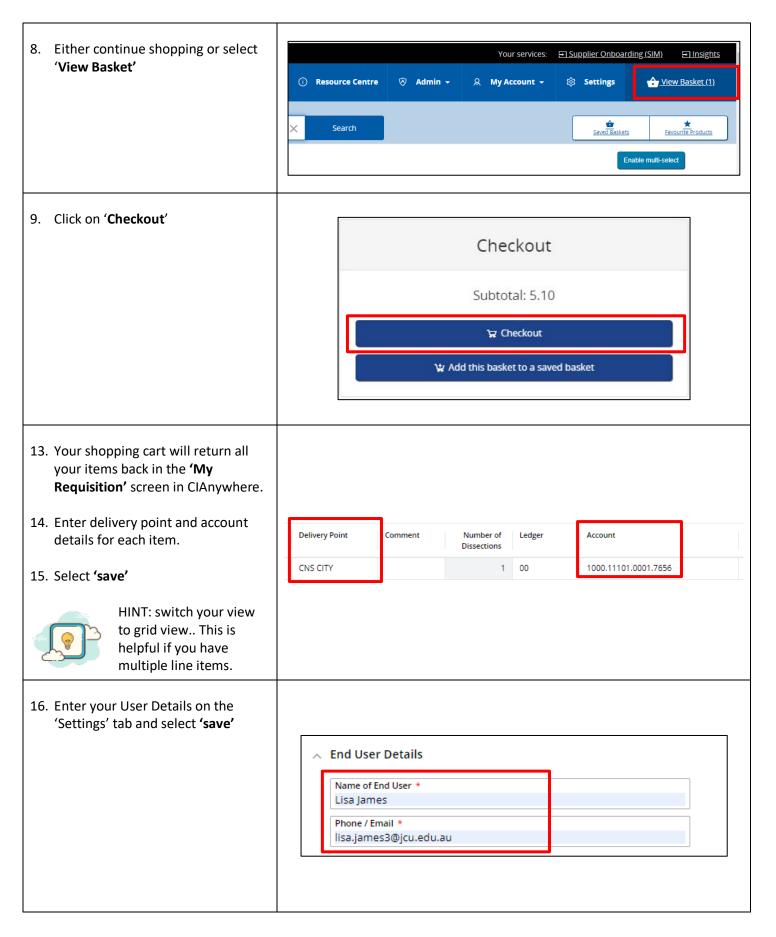

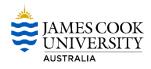

| 17. Submit your Requisition.                                                    | -                                                                                                    | sition<br>• (0200180324) ↔ • • • • • • • • • • • • • • • • • •                                                              | <                                                                          |                                                                                |        |
|---------------------------------------------------------------------------------|----------------------------------------------------------------------------------------------------|----------------------------------------------------------------------------------------------------|----------------------------------------------------------------------------|--------------------------------------------------------------------------------|--------|
|                                                                                 | 1 item                                                                                                    | ed Items<br>ot fully costed                                                                                                 | Sett                                                                       | ings<br>General<br>Comment                                                     |        |
| <ol> <li>Enter any comments for<br/>Procurement and then Click "OK"</li> </ol>  | t<br>V                                                                                                    |                                                                                                    | Submit Requ<br>This will comple<br>Procurement Re<br>Comments<br>test only | isition<br>te the current task Create Requisition. The next task is:<br>evvlew |        |
| 19. Your requisition has now been<br>created and will workflow for<br>approval. | e 1 Conter Type * Conter Type * Conter Type | Reference 2       Priority *       Normal       Oate Required *       04-Aug-2023       Requisition User       Richie Woods | OK C                                                                       | ancel                                                                          | С<br>и |

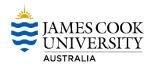

### Search for a Product by a Category

| <ol> <li>Select 'Browse by Category'</li> </ol>                                               | Lisa James<br>Difference Lisa James<br>JAMES COOK<br>UNIVERSITY<br>AUSTRALIA<br>All - Q Search product<br>Browse by Category<br>Browse by Supplier                                                                |
|-----------------------------------------------------------------------------------------------|----------------------------------------------------------------------------------------------------|
| 2. You can either enter a category to search or select a letter to show categories by letter. | Search for categories   Enter search parameters or just press the Search   button to view all categories   Search     Show categories by letter     A   B   C   D   E   F   H   K   L   M   N   O   P   R   S   W |

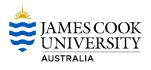

| <ol> <li>In the search results select the<br/>category you want to review.<br/>All materials that fit within that<br/>category will show in the search<br/>results.</li> </ol>                                 | Show categories starting with C - 5 results found<br><u>Calibration Standard Solutions</u> - (2)<br><u>Centrifuge Tubes</u> - (1)<br><u>Chemical Reagents</u> - (256)<br><u>Clinical Services Consumables</u> - (3)<br><u>Cryogenic Preservation Kits</u> - (1)                                                                                                    |
|----------------------------------------------------------------------------------------------------|----------------------------------------------------------------------------------------------------|
| <ul> <li>4. Search results will show: <ul> <li>Picture (if available)</li> <li>Supplier</li> <li>Catalogue number</li> <li>Price</li> <li>Pack Size</li> <li>Min Qty, you need to order</li> </ul> </li> </ul> | Logitech H570E Headset<br>Supplier: JB Hi-Fi Solutions Group Pty Ltd<br>Catalogue No: 703000<br>Mfr. Part No: 981-000574<br>Delivery charges may apply.<br>Cuantity Add to basket                                                                                                    |
| 5. When you find what you need to<br>buy enter your QTY and select 'add<br>to basket'                                                                                                    | Logitech H570E Headset<br>Supplier: JB Hi-Fi Solutions Group Pty Ltd<br>Catalogue No: 703000<br><u>Mir. Part No: 981-000574</u><br>Pack size: 1<br><u>Min gty: 1</u><br>Quantity Add to basket                                                                                                    |
| 6. Either continue shopping or select<br>' <b>View Basket'</b>                                                                                                    | Your services:       Supplier Onboarding (SIM)         Insights         Resource Centre       Admin -         Admin -       Amage: Amage: A |

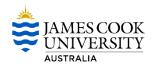

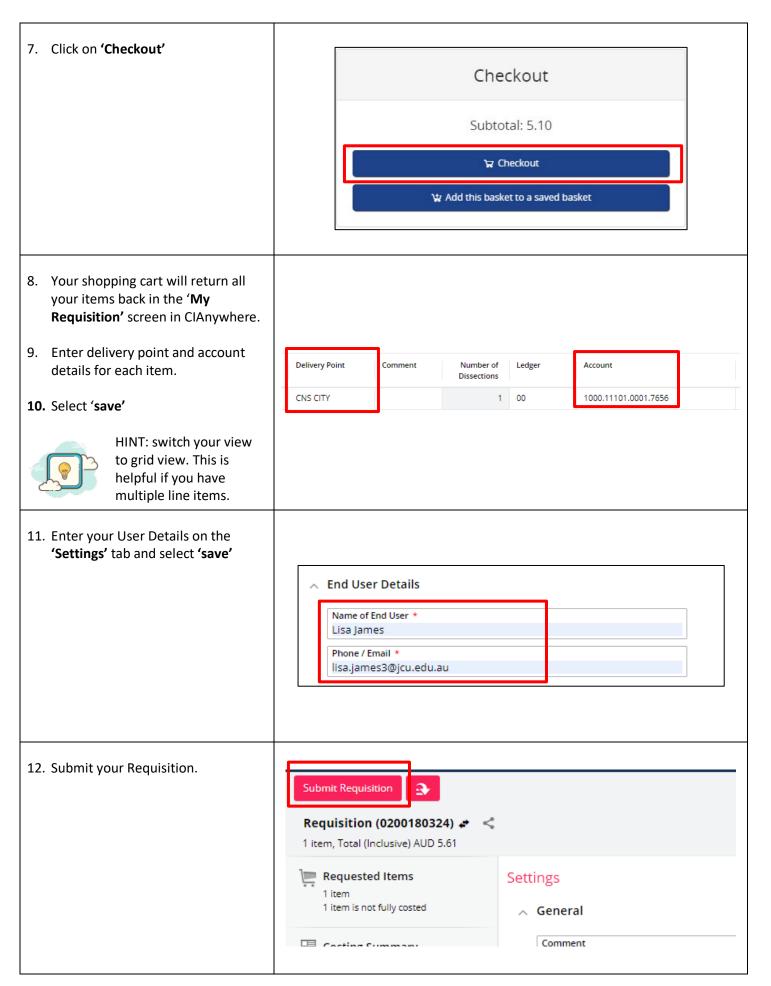

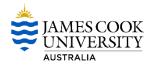

- Enter any comments for Procurement and then Click 'OK'
- 14. Your requisition has now been created and will workflow for approval.

| t                         |                                                            | Submit Requisition                                                                              |
|---------------------------|------------------------------------------------------------|-------------------------------------------------------------------------------------------------|
| 2                         |                                                            | This will complete the current task Create Requisition. The next task is:<br>Procurement Review |
|                           |                                                            | Comments<br>test only                                                                           |
| e 1                       | Reference 2                                                | •                                                                                               |
| Order Type *              | Priority *     Normal                                      | <u>لا</u>                                                                                       |
| y Mode *<br>e             | <ul> <li>✓ Date Required *</li> <li>04-Aug-2023</li> </ul> | Cancel                                                                                          |
| ng Location<br>Purchasing | Requisition User<br>Richie Woods                           |                                                                                                 |
| le Supplier Requisition   |                                                            |                                                                                                 |
| er Details                |                                                            |                                                                                                 |
| End User *<br>Voods       |                                                            |                                                                                                 |
| 10005                     |                                                            |                                                                                                 |